# **НАЦІОНАЛЬНИЙ УНІВЕРСИТЕТ ЦИВІЛЬНОГО ЗАХИСТУ УКРАЇНИ**

Факультет пожежної безпеки

Кафедра автоматичних систем безпеки та інформаційних технологій

# **СИЛАБУС НАВЧАЛЬНОЇ ДИСЦИПЛІНИ**

# **«Основи інформаційних технологій» обов'язкова загальна**

за освітньо-професійною програмою «Екологічна безпека»

підготовки **бакалавра**

у галузі знань **10 «Природничі науки»**

за спеціальністю **101 «Екологія**»

форма здобуття освіти **заочна (дистанційна)**

Рекомендовано кафедрою автоматичних систем безпеки та інформаційних технологій на: 2022 – 2023 навчальний рік. Протокол від «29» серпня 2022 року  $N<sub>0</sub>$  1

Силабус розроблено згідно робочої програми навчальної дисципліни «Основи інформаційних технологій».

2022 рік

# **1. Загальна інформація про дисципліну**

#### **Анотація**

Швидкий розвиток технічних і програмних можливостей персональних комп'ютерів, що відбувається в останні роки, розповсюдження нових видів інформаційних технологій, засобів комунікації та методів опрацювання інформації створюють реальні можливості їх широкого використання у повсякденному житті, відкриваючи перед здобувачем вищої освіти нові шляхи подальшого розвитку й адаптації до потреб суспільства.

Даний курс передбачає розширення і поглиблення знань шкільного курсу «Інформатика. Базовий рівень» та посилення його прикладної спрямованості для ефективного застосування сучасних інформаційних технологій та алгоритмізації обчислювальних процесів для здатності до використання сучасних інформаційних ресурсів для екологічних досліджень, які тісно пов'язані з розрахунками з залученням персональних комп'ютерів, що виникають спочатку в рамках виконання здобувачами курсових та дипломних робіт, а потім і в процесі проведення власних наукових та науковопрактичних фахових досліджень.

Знання отримані під час вивчення навчальної дисципліни сприяють розвитку аналітичного професійного мислення та дозволяють підготувати фахівця вищої кваліфікації, сформовані компетенції якого дозволяють

використовувати сучасні методи обробки інформації та сучасне програмне забезпечення у різноманітних сферах життя.

Відмінною особливістю даного курсу є те, що весь навчальний контент та облік успішності розміщується у мережі Internet до якого здобувач має доступ у режимі 24/7 з будь-якого комп'ютера, що підключений до мережі за наведеним посиланням (скануйте (клацніть) QR-код).

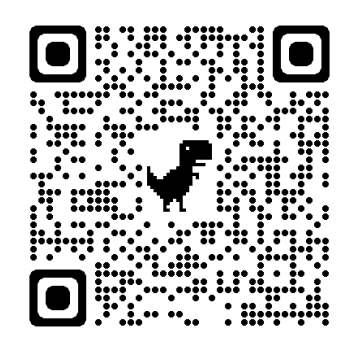

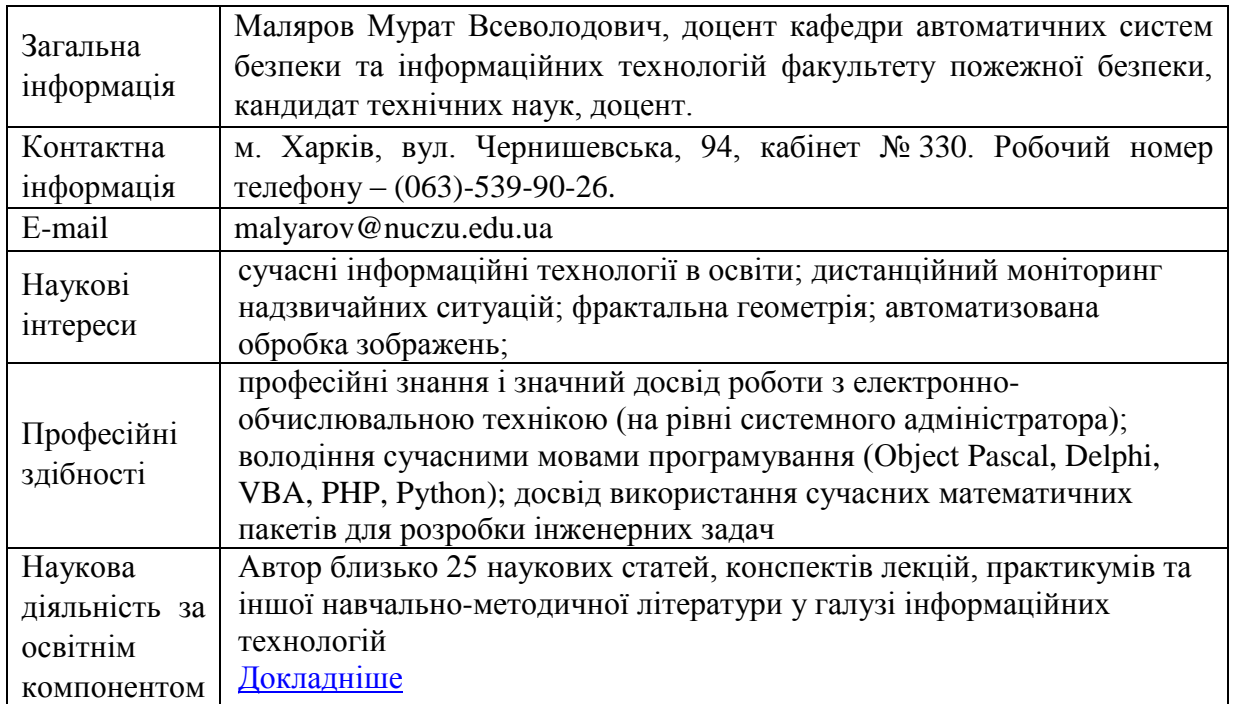

#### **Інформація про науково-педагогічного працівника**

#### **Час та місце проведення занять з навчальної дисципліни**

Аудиторні заняття з навчальної дисципліни проводяться згідно затвердженого розкладу. Усі лабораторні заняття обов'язково проводяться у комп'ютерних класах, обладнаних сучасними ПК. Електронний варіант розкладу розміщується на сайті Університету [\(http://rozklad.nuczu.edu.ua/time-table/group\)](http://rozklad.nuczu.edu.ua/time-table/group).

Консультації з навчальної дисципліни проводяться протягом семестру щочетверга з 15.00 до 16.00 в кабінеті № 330. В разі додаткової потреби здобувача в консультації час погоджується з викладачем.

**Мета** вивчення навчальної дисципліни полягає в ознайомленні здобувачів з сучасним станом розвитку комп'ютерної техніки, роллю, призначенням та можливостями сучасних інформаційних технологій для формування навичок використання інформаційних і комунікаційних технологій та набуття здобувачами знань, умінь та навичок ефективного застосування сучасних інформаційних технологій та алгоритмізації обчислювальних процесів для здатності до використання сучасних інформаційних ресурсів для екологічних досліджень.

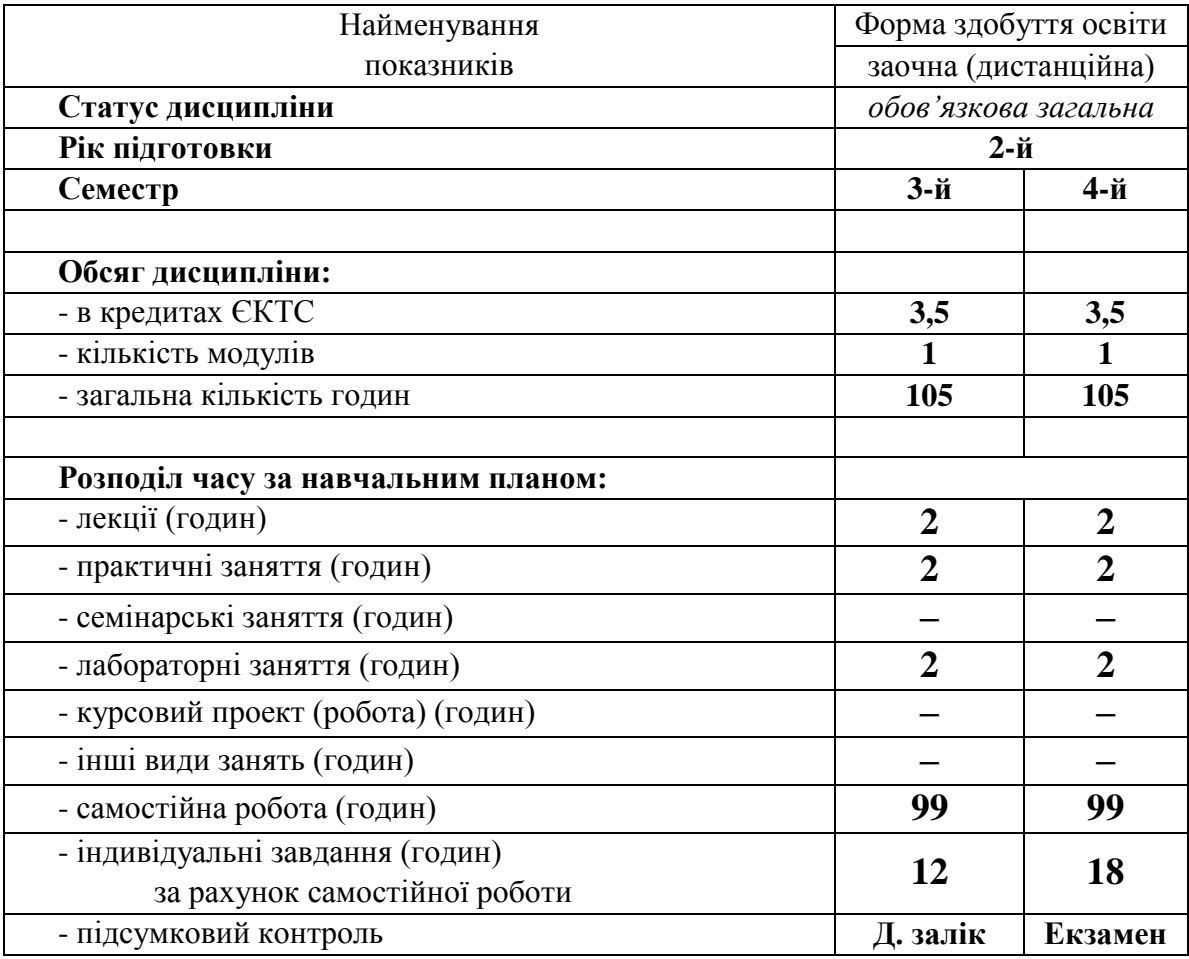

#### **2. Опис навчальної дисципліни**

#### **3. Передумови для вивчення дисципліни**

Деякі розділи дисципліни базуються на знаннях, котрі повинні бути отримані здобувачами вищої освіти під час вивчення шкільного курсу «Інформатика» та за

допомогою літератури:

*Інформатика (рівень стандарту). Підручник для 10 (11) класу закладів загальної середньої освіти / Ривкінд Й. Я., Лисенко Т. І., Чернікова Л. А., Шакотько В. В.–Київ: Видавництво "Генеза", 2018 р.*

*Інформатика (рівень стандарту). Підручник для 10 (11) класу закладів загальної середньої освіти /Н. В. Морзе, О. В. Барна –Київ: "Оріон", 2018 р.*

Деякі теми передбачають вивчення дисциплін «Вища математика» та «Іноземна мова», перетинаються з навичками, що набуваються на дисципліні «Вступ до фаху».

Знання з переліченого навчального матеріалу дозволять здобувачам вищої освіти якісно засвоїти основні положення та навички, що стануть базою для вивчення теоретичних і практичних питань з вивчення дисципліни.

# **4. Результати навчання та компетентності з дисципліни**

Відповідно до освітньо-професійної програми «Екологічна безпека» вивчення навчальної дисципліни повинно забезпечити:

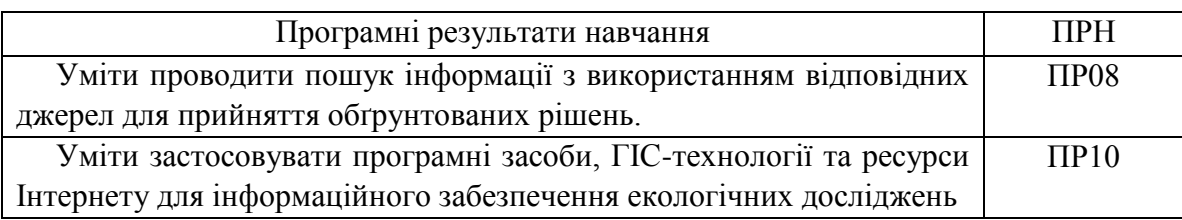

- досягнення здобувачами вищої освіти таких результатів навчання

- формування у здобувачів вищої освіти наступних компетентностей:

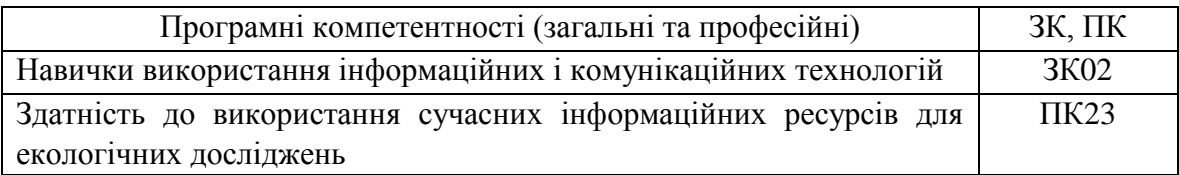

#### **5. Програма навчальної дисципліни**

**5.1. Теми навчальної дисципліни:**

#### **МОДУЛЬ 1. Використання електронних таблиць для створення та обробки табличних даних**

#### **Тема 1.1. Створення та робота з даними засобами електронної таблиці**

Елементи вікна програми. Рядок формул. Елементи вікна документа. Поняття комірки, робочого листа і книги. Перехід до заданої комірки. Введення тексту, дат і чисел в комірки. Редагування вмісту комірки. Перевірка орфографії. Пошук і заміна вмісту. Очищення вмісту. Відміна і повернення команд. Перехід між робочими листами в книзі. Маніпуляції з робочими листами. Створення і перше збереження книги. Використання шаблонів і майстрів. Пошук і відкриття книги. Збереження змін. Збереження книги під іншим ім'ям, в іншій папці або в іншому форматі. Копіювання і переміщення комірок, в т.ч. з використанням буфера Office. Спеціальна вставка. Автозаповнення. Додавання і видалення рядків і стовпців. Зміна ширини стовпців і висоти рядків. Приховування і відображення рядків і стовпців. Об'єднання комірок. Форматування комірок: робота з шрифтами, числовими форматами, вирівнювання вмісту комірок, настройка числа знаків після коми, додавання до комірок меж і заливки, поворот тексту, настройка відступів, застосування стилю. Очищення форматів. Копіювання форматів за зразком. Автоформатування. Розділення і закріплення областей. Введення формули в осередок з використанням рядка формул (прості вирази). Редагування формул. Формули з використанням посилань. Введення діапазону у формулу за допомогою миші. Копіювання формул. Відносні і абсолютні посилання. Використання посилань на комірки інших робочих листів.

# **Тема 1.2. Обробка та візуалізація даних у електронних таблицях**

Побудова діаграм. Друк таблиць і діаграм. Створення і редагування діаграми. Майстер діаграм. Вставка графічних елементів. Впровадження об'єктів. Завдання і відміна області друку. Встановлення наскрізних рядків і стовпців. Попередній перегляд і друк діаграм, робочих листів і цілих книг. Вставка функцій. Оформлення електронних таблиць. Поняття і синтаксис функції. Автосума. Введення функцій з використанням панелі формул. Майстер функцій. Базові функції, функції дати, фінансові функції, логічні функції. Настройка параметрів сторінки. Створення колонтитулів. Вставка і видалення розриву сторінки. Друк виділеної області. Використання макросів. Написання власних макросів.

#### **Тема 1.3 Створення та обробка баз даних в MS Excel**

Поняття бази даних. Ведення бази даних: автоматичне введення, вибір із списку, автозаповнення. Контроль введення даних. Використання форми. Сортування даних. Використання автофільтру. Розрахунок проміжних підсумків. Консолідація. Побудова звітних та консолідованих таблиць.

#### **МОДУЛЬ 2. Прикладні інформаційні технології в екологічній безпеці**

#### **Тема 2.1. Створення та обробка реляційних баз даних**

Загальні відомості. Елементи програми. Використання готових прикладів для створення власних баз даних за допомогою Майстра. Створення таблиці за допомогою Майстра. Розробка структури і створення таблиці в режимі конструктора. Створення індексів, ключа. Заповнення таблиці. Коректування структури таблиці. Створення форми за допомогою Майстра. Заповнення форми. Використання звітів та спеціалізованих запитів у базі даних MS Access. Створення звітів. Розробка єдиної інформаційної системи.

#### **Тема 2.2 Основи Web-дизайну. Мова HTML.**

Глобальні комп'ютерні мережі. Доступ в Інтернет. Протоколи і їх рівні Адресація в Інтернет. Поняття гіпертекстового документа. Приклади популярних серверів. Пошук інформації в мережі з використанням різних пошукових систем. Робота з електронною поштою в глобальних мережах. Реєстрація і здобуття особистої поштової скриньки в Інтернет.

Загальне представлення про мову гіпертекстової розмітки HTML. Структура документа HTML. Поняття про теги. Парні та непарні тегі. Тегі форматування тексту. Тегі вставки зображень та гіперпосилань у документ. Створення таблиць на Web- сторінках. Поняття про форми. Створення форм на Web- сторінках. Особливості використання каскадних таблиць стилю CSS та використання їх можливостей в сучасному Web - дизайні

#### **Тема 2.3. Мова програмування Visual Basic For Application (VBA).**

Мови програмування низького і високого рівня. Інтегроване середовище програмування. Етапи створення програми. Відладка програми. Компілятори і інтерпретатори. Змінні і константи. Оператор присвоювання. Зона дії змінних. Базові типи даних. Складні типи даних: структури і масиви.

Поняття об'єкту. Властивості об'єкту. Методи об'єкту. Класи об'єктів. Спадкоємство. Інкапсуляція. Ієрархія об'єктів. Типи даних VBA. Огляд і налаштування редактора VBA. Приклади написання і запуск простих програм. Засоби редагування і відладки.

Панель інструментів «Елементи управління». Створення об'єктів. Зміна властивостей об'єктів. Робота з об'єктами типу: «командна кнопка», «текстове вікно», «список», «поле із списком». Робота з об'єктами «перемикач», «прапорець», «лічильник». Об'єднання елементів в групи. Використання елементів «напис», «рисунок».

Поняття алгоритму. Блок-схеми для представлення алгоритмів. Процедури і функції. Приклади функцій. Створення призначеної для користувача функції. Умовний оператор «If – Then – Else». Оператор циклу з відомим числом повторень «For – To - Next». Оператор циклу «While – Wend». Зациклення. Написання програм для елементів управління з використанням операторів галуження і операторів циклу. Використання оператора «For – Each - Next». Оператор «With». Оператор циклу «Do - Loop».

#### **5.2. Розподіл дисципліни у годинах за формами організації освітнього процесу та видами навчальних занять**

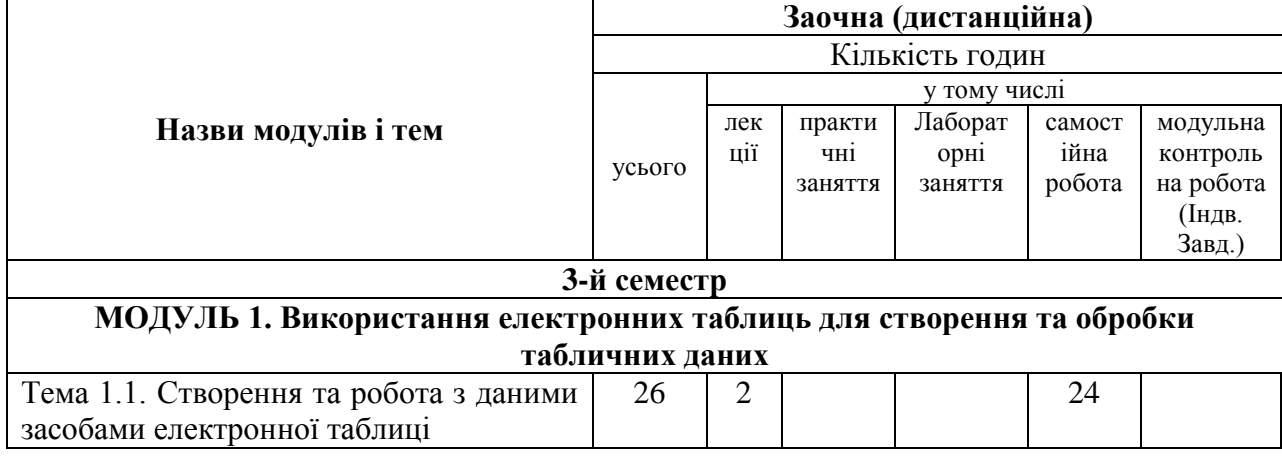

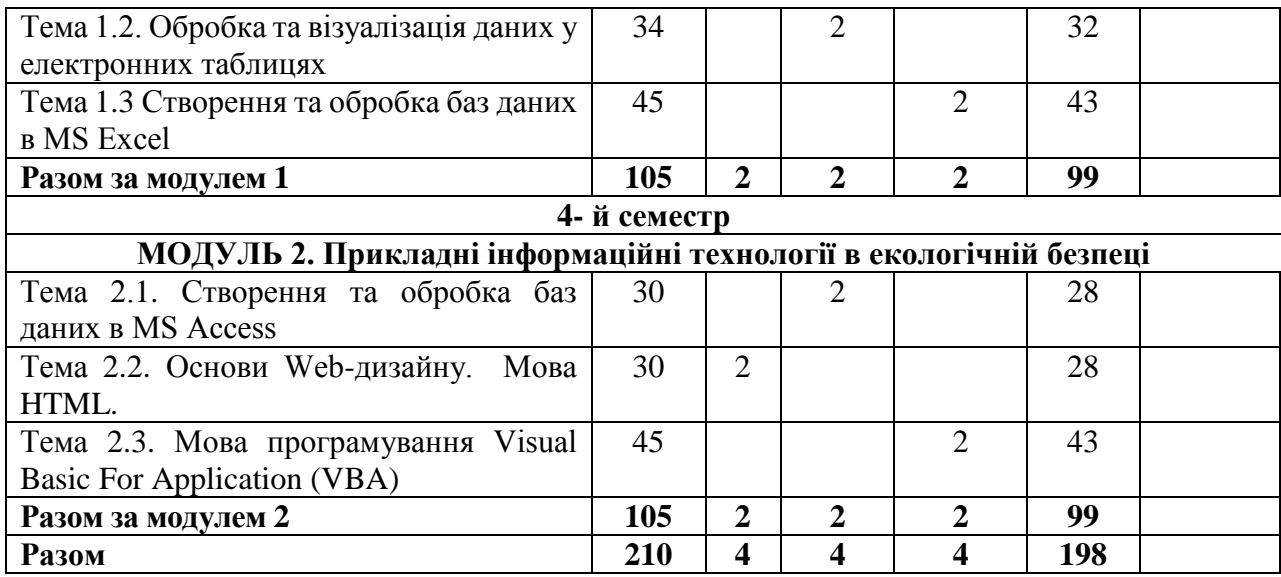

#### **5.3. Теми лабораторних занять**

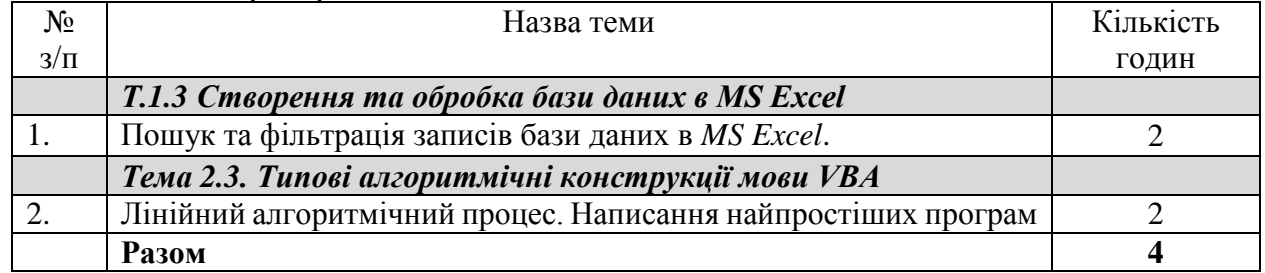

#### **5.4. Теми практичних занять**

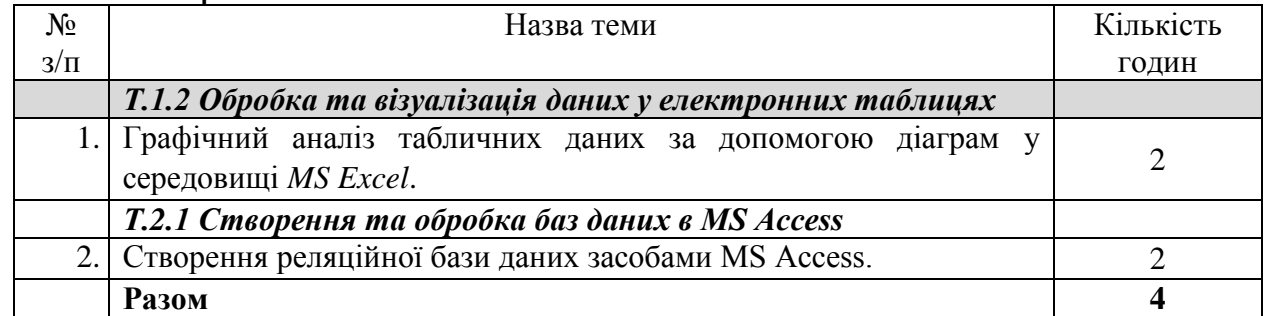

#### **5.5. Орієнтовна тематика індивідуальних завдань**

З навчальної дисципліни у якості виконання індивідуальних завдань для здобувачів вищої освіти запропоновано виконання розрахунково-графічних завдань, створення презентаційних засобів та простих програмних продуктів за фахом з використанням засобів обчислювальної техніки під час самостійної роботи (для заочної (дистанційної) форми навчання).

- *5.5.1.* Індивідуальне завдання за темою «*Графічний аналіз статистичних даних засобами електронних таблиць»*
- 5.5.2. Індивідуальне завдання за темою «*Створення та обробка бази даних засобами електронних таблиць*»
- 5.5.3. Індивідуальне завдання за темою «*Створення проекту інформаційної системи у базі даних MS Access*»
- 5.5.4. Індивідуальне завдання за темою «*Створення презентаційної Webсторінки за індивідуальним завданням*»
- 5.5.5. Індивідуальне завдання (тематична контрольна) за темою «*Розробка програмного застосунку на мові VBA*»

# **6. Форми та методи навчання і викладання**

Вивчення навчальної дисципліни реалізується в таких формах: навчальні заняття за видами, виконання індивідуальних завдань, консультації, контрольні заходи, самостійна робота.

В навчальній дисципліні використовуються такі методи навчання і викладання:

- методи навчання за джерелами набуття знань: словесні методи навчання (лекція, пояснення, бесіда, інструктаж); наочні методи навчання (ілюстрація, демонстрація, спостереження); практичні методи навчання;

- методи навчання за характером логіки пізнання: аналітичний; синтетичний; індуктивний; дедуктивний; традуктивний;

- методи навчання за рівнем самостійної розумової діяльності тих, хто навчається: проблемний виклад; частково-пошуковий;

- інноваційні методи навчання: робота з навчально-методичною літературою та відео метод; навчання з використанням технічних ресурсів; інтерактивні методи; методи організації навчального процесу, що формують соціальні навички;

- самостійна робота.

# **7. Оцінювання освітніх досягнень здобувачів вищої освіти**

# **7.1. Засоби оцінювання**

- Засобами оцінювання та методами демонстрування результатів навчання є:
- поточні експрес-контролі (ЕК) (результати виконання навчального навантаження у вигляді відпрацювання матеріалу відео уроків, отримані за допомогою обчислювальної техніки);
- індивідуальні завдання у формі розрахунково-графічних робіт (файлові матеріали, отримані за допомогою обчислювальної техніки або презентаційна Web-сторінка або код програмного застосунку);
- диференційний залік (3 семестр) та екзамен (4 семестр) (результат проходження тестового контролю).

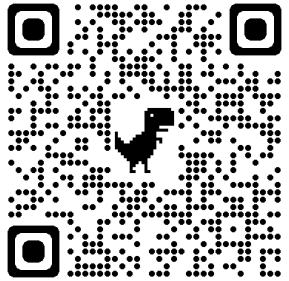

Для автоматизації обліку отриманих балів, забезпечення прозорості та гласності результатів навчання на кафедри використовується електронний журнал успішності, який можна переглянуту за наступним посиланням (скануйте (клацніть) QRкод).

#### **7.2. Таблиця відповідності результатів оцінювання знань з навчальної дисципліни за різними шкалами**

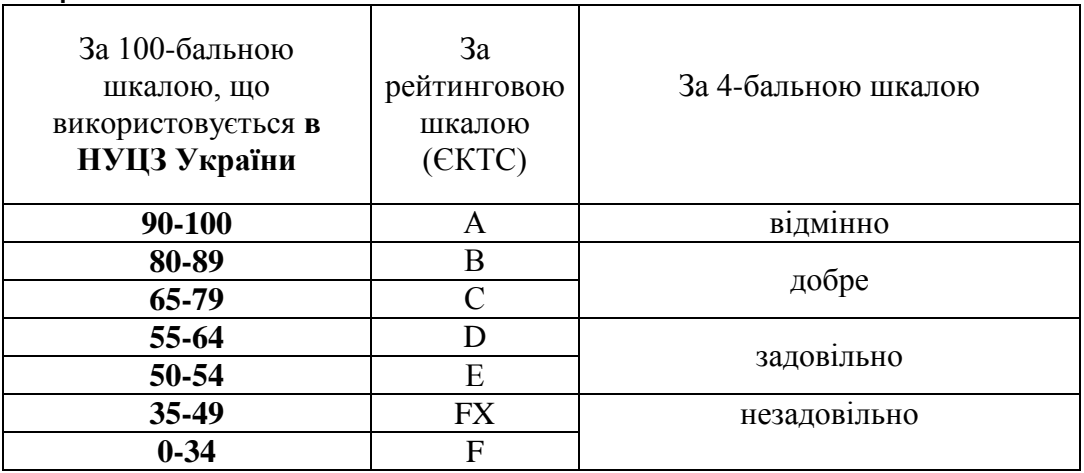

# **8. Критерії оцінювання**

#### **8.1. Форми поточного та підсумкового контролю**

Вхідний контроль – застосовується на початку вивчення навчальної дисципліни з метою визначення початкового рівня підготовки тих, хто навчається. Проводиться у вигляді тестування. База питань має більш 120 питань, кожне із яких складається з тестового запитання і набору можливих відповідей. Методом випадкового відбору вибирається 25 питань, які пропонуються здобувачу, час відповіді на одне питання – 1 хвилина.

Поточний контроль проводиться у формі виконання навчального навантаження у вигляді відпрацювання матеріалу відео уроків, яке виконується під час самостійної роботи з використанням ПК. Здобувачі віщої освіти повинні продемонструвати результати практичного відпрацювання кожного відео уроку та завдань для самостійної роботи. Впродовж осіннього семестру проводиться 6 експрес-контролів, впродовж весняного - 3 експрес-контролі.

Тематичний (модульний) контроль складається з практичного індивідуального завдання (загалом 5 ІНДЗ), який задає викладач. що виконується під час самостійної роботи згідно варіанту, який задає викладач. Індивідуальне завдання має на меті перевірити рівень практичних та теоретичних знань, уміння використовувати їх на практиці та перевірити навички самостійної роботи при вирішення комплексних завдання за фахом за допомогою ПК.

Підсумковий контроль проводиться у формі тестового теоретичного диф. заліку та екзамену

#### **8.2. Розподіл та накопичення балів, які отримують здобувачі, за видами навчальних занять та контрольними заходами з дисципліни:**

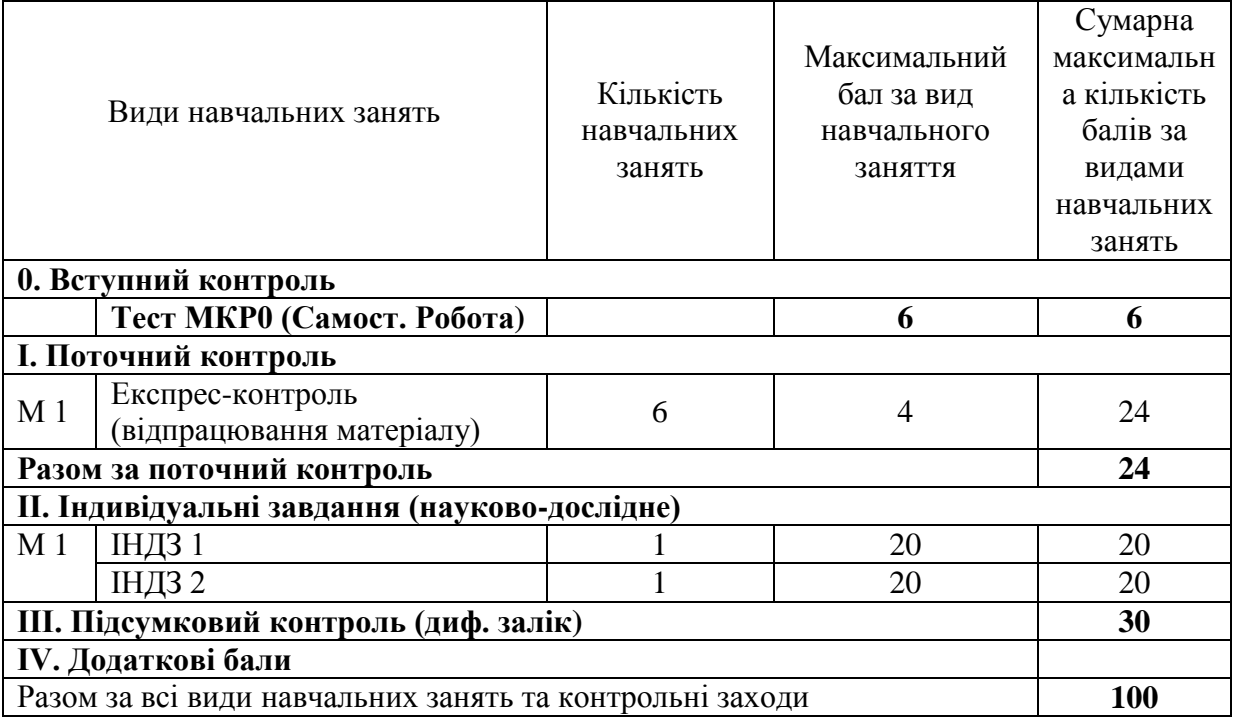

для диф. заліку (семестр 3)

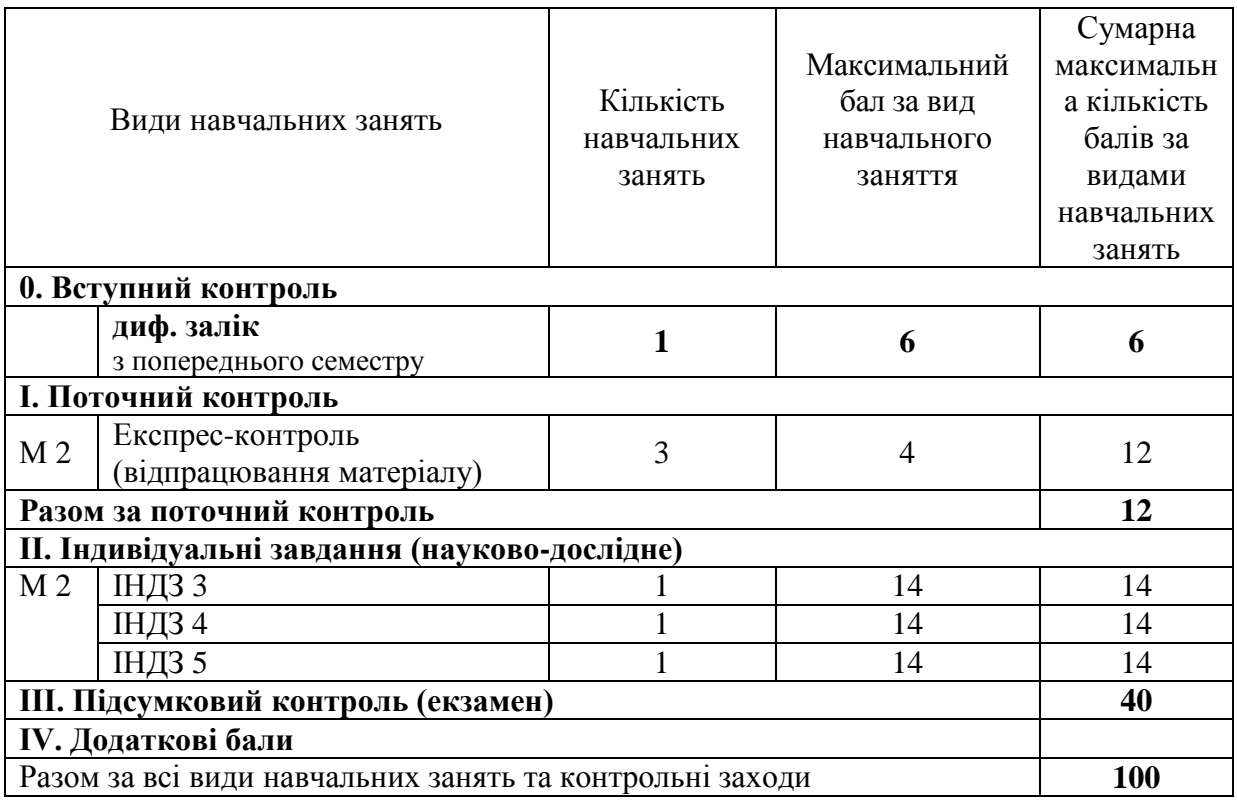

#### **Поточний контроль.**

*Поточний експрес-контроль* виконується під час самостійної роботи та передбачає практичне відпрацювання матеріалу відео уроку та (або) методичної розробки. Здобувачі віщої освіти повинні продемонструвати навички самостійної роботи при вирішенні завдання за допомогою ПК та надати результат виконання на перевірку.

*Критерій оцінювання поточного експрес-контролю здобувачів під час самостійної роботи*

4 бали – усі завдання наданого матеріалу відпрацьовані та виконані завдання для самостійної роботи;

3 бали – усі завдання наданого матеріалу відпрацьовані та виконані завдання для самостійної роботи, але підчас виконання допущені помилки;

2 бали – усі завдання наданого матеріалу відпрацьовані, але завдання для самостійної роботи не виконані;

1 бали – усі завдання наданого матеріалу відпрацьовані, але підчас виконання допущені помилки; завдання для самостійної роботи не виконані;

0 балів – відпрацювання матеріалу не надано на перевірку.

#### **Індивідуальні завдання**

*Індивідуальні завдання* виконується під час самостійної роботи заняття згідно варіанту, який задає викладач. Індивідуальне завдання має на меті перевірити рівень практичних та теоретичних знань, уміння використовувати їх на практиці та перевірити навички самостійної роботи при вирішенні комплексних завдання за фахом за допомогою ПК.

# Критерії оцінювання індивідуального завдання здобувачів

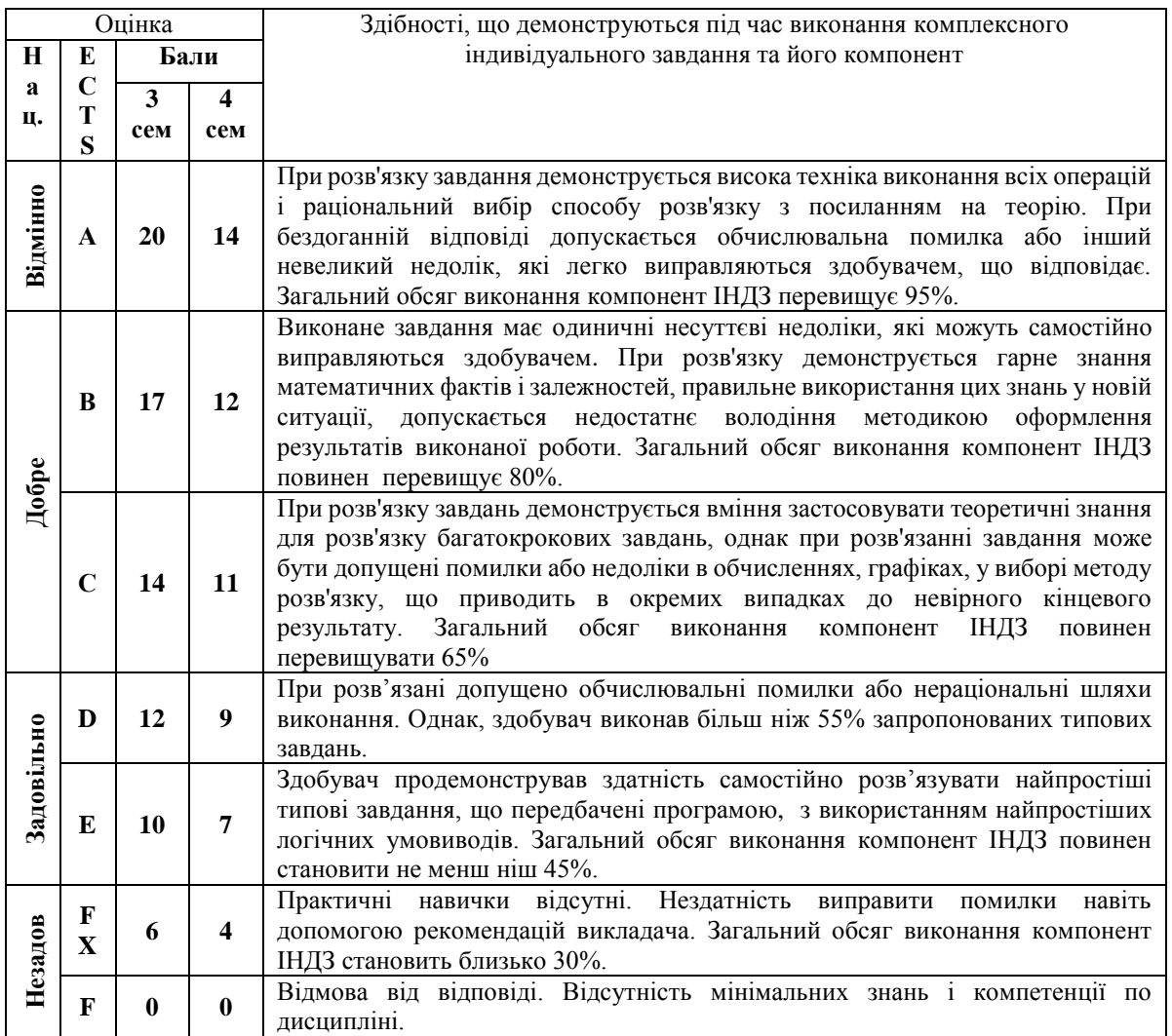

Приклади типових індивідуальних завдань наведено у додатку Б.

# **Підсумковий контроль.**

Підсумковий контроль проводиться у формі загального тестового теоретичного диф. заліку (після 3 семестру) та екзамену (4 семестру).

*У якості критерію оцінювання підсумкового тестового контролю здобувачів є відсоток правильних відповідей приведений до максимально балу, що можна отримати за підсумковий контроль.*

Перелік теоретичних питань для підготовки у вигляді тренувальних тематичних тестів наведені за наступними посиланнями

МКР 0 Вступний контроль знань скануйте (клацніть) QR-код

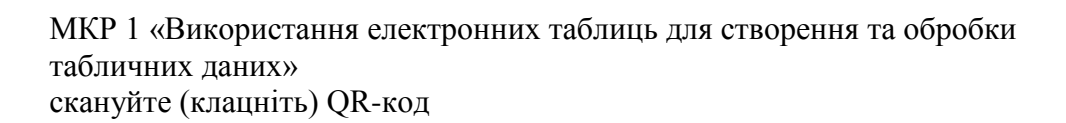

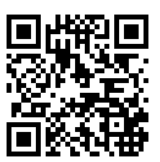

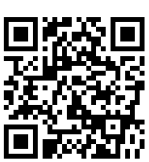

МКР 2 «Обробка табличних баз даних» скануйте (клацніть) QR-код

МКР 3 «Обробка реляційних баз даних» скануйте (клацніть) QR-код

МКР 4 «Основи Web-дизайну. Мова HTML» скануйте (клацніть) QR-код

МКР 5 «Основи об'єктно-орієнтовного програмування на мові VBA» скануйте (клацніть) QR-код

# **9. Політика викладання навчальної дисципліни**

1. Сумлінне виконання розкладу занять з навчальної дисципліни (здобувачі вищої освіти, які запізнилися на заняття, до заняття не допускаються).

2. Активна участь в обговоренні навчальних питань, попередня підготовка до лабораторних занять, якісне і своєчасне виконання завдань та обов'язкове виконання самостійних завдань наданих викладачем.

3. Користуватися мобільними пристроями під час заняття дозволяється тільки з дозволу викладача і тільки з навчальною метою.

4. Здобувач вищої освіти може переглядати рівень своїх оцінок та накопичені бали за допомогою електронного журналу, що міститься у вільному доступі.

5. На кожен тестовий контроль відводиться не більш 5 спроб, з яких зараховується одна спроба з максимальною кількістю балів.

6. Дозволяється перескладання будь-якого експрес-контролю та індивідуального завдання. При цьому зараховується середня з **усіх** спроб перескладання.

# **10.Рекомендовані джерела інформації**

#### **10.1. Література**

1. Освітньо-професійна програма «Екологічна безпека» за спеціальністю 101 "Екологія" галузі знань 10 "Природничі науки".

2. Маляров М.В. Основи інформаційних технологій [Електронний ресурс]: Курс лекцій / М.В. Маляров, В.В. Христич, М.М. Журавський. – Харків: НУЦЗУ, 2019. –184 с. – Режим доступу: [http://www.asbit.nuczu.edu.ua/files/metod\\_OIT/Kurs\\_lek\\_OIT.pdf](http://www.asbit.nuczu.edu.ua/files/metod_OIT/Kurs_lek_OIT.pdf)

3. Інформатика та інформаційні технології у цивільній безпеці: Практикум / [Маляров М.В, Гусева Л.В., Паніна О.О. та ін.]; Під заг. ред. М.В. Малярова. - Харків: НУЦЗ України, 2015. - 330 с. (електронна бібліотека НУЦЗУ) – Режим доступу: [http://www.asbit.nuczu.edu.ua/files/Praktikum\\_2012.pdf](http://www.asbit.nuczu.edu.ua/files/Praktikum_2012.pdf)

4. Информатика и компьютерная техника. Практикум. / [Маляров М.В, Гусева Л.В., Паніна О.О. та ін.]. Харків -УГЗУ, 2009.-213 с.

5. Обробка інформації за допомогою пакету LibreOffice: практикум. Частина 1. LibreOffice Calc / Маляров М.В., Христич В.В., Гусева Л.В., Паніна О.О. – Х.: НУЦЗУ,

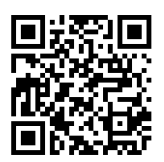

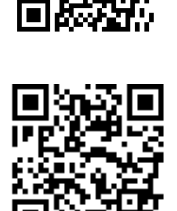

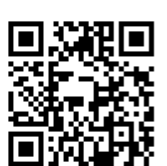

2021. – 116 с. (електронна бібліотека НУЦЗУ) – Режим доступу: <http://repositsc.nuczu.edu.ua/handle/123456789/13120>

6. Інформатика. Комп'ютерна техніка. Комп'ютерні технології. Посібник. За редакцією д.е.н. проф. О.І. Пушкаря., –К.: Видавничий центр «Академія», 2001 –696 с.

7. Основи інформатики. Підручник. І.О. Яковлева., –Х., 2003 –186 с. (бібліотека НУЦЗУ). – Режим доступу: [http://www.asbit.nuczu.edu.ua/files/Osnovi\\_informatiki.rar](http://www.asbit.nuczu.edu.ua/files/Osnovi_informatiki.rar)

8. Маляров М. В. «Е-журнал» викладача, як засіб автоматизації обліку успішності здобувачів освіти / М. В. Маляров, В. В. Христич // Сборник материалов ХІІІ-й международной конференции «Стратегия качества в промышленности и образовании» (том 2) — 2017. — Варна — С. 326-331.

9. Комп'ютерні мережі та телекомунікації : навч. посібник / В. А. Ткаченко, О. В. Касілов, В. А. Рябик. – Харків: НТУ "ХПІ", 2011. – 224 с.

10. Руденко В.Д., Макарчук О.М., Патланжоглу М.О. Практичний курс інформатики. /За ред. Мадзігона В.М. – К.: Фенікс, 1997.– 304 с.

11. Маляров М. В. Використання пакету MathCad для різницевого алгоритму пошуку змін на зображенні при вирішенні задач моніторингу / М. В. Маляров, В. В. Христич // Сборник материалов 6-я Международной научно-технической конференция «Информационные системы и технологии» "ИСТ–2017" — 2017. — Коктебель — С. 45-47.

12. Маляров М.В. Використання нейроних мереж для обробки результатів моніторингу НС на природних територіях / Маляров М.В., Христич В.В. // Запобігання надзвичайним ситуаціям і їх ліквідація. Матеріали науково-практичного семінару. Харків: Національний університет цивільного захисту України (21 лютого 2019), – 2019.- С. 111- 113.

13. Маляров М.В. Використання хмарних технологій для автоматизації обліку успішності здобувачів освіти / Христич В.В., Маляров М.В. // Молодь у світі сучасних технологій за тематикою: Використання інформаційних та комунікаційних технологій в сучасному цифровому суспільстві: матеріали міжнар. наук.-практ. конф. (4-5 червня 2020 р., м. Херсон), 2020. С.401-404

14. Язык Html. Самоучитель. Е. Л. Полонская., –Диалектика, 2003 –320 с.

15. Хорев В.Д. Самоучитель программирования на VBA в MS Office К: Юниор, 2001

#### **10.2. Інформаційні ресурси**

16. [http://www.asbit.nuczu.edu.ua](http://www.asbit.nuczu.edu.ua/) 17. Mirror [http://www.itasbit.ho.ua](http://www.itasbit.ho.ua/)

Розробник: Мурат МАЛЯРОВ

# ДОДАТКИ **Додаток Б. Приклади типових індивідуальних завдань.**

# Індивідуальне завдання ІНДЗ 1

Графічний аналіз статистичних даних засобами MS Excel за індивідуальним завданням

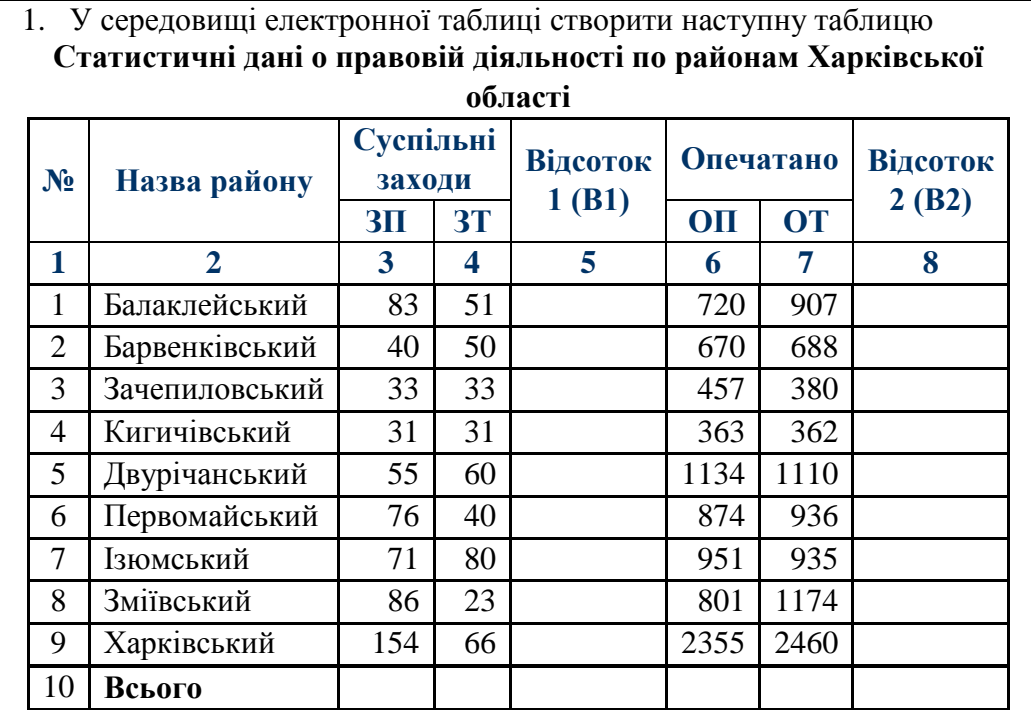

Всього- підрахувати суму стовпців.

Дані колонок (В1) і (В2) підрахувати по формулам:

$$
B1_i = \frac{3\overline{I}_i - 3\overline{T}_i}{3\overline{T}_i} \qquad \qquad B2_i = \frac{\overline{OI}_i - \overline{OI}_i}{\overline{OI}_i}
$$

В колонках №5, 8 повинен бути встановлений процентний формат з двома *і і* знаками після коми.

За даними, наведеними в стовпчиках №4, 7 побудувати гістограму розподілу Побудувати кругову діаграму за даними, наведеними у стовпчику №3.

2. Побудувати графіки функції F(x,t) при значеннях х=-2…2 (крок 0,5); t=-

3…3 (крок 0,2).  $F(x,t) = xt \cos(x) \sin(t)$ 

3. Побудувати графік функції Y(x) при значеннях х=-3…3 (крок 0,1)

$$
Y(x) = \begin{cases} 2\cos(2x) & x > 2, x < -2 \\ 0.5x^2 & |x| \le 2 \end{cases}
$$

Обробка табличної бази даних за індивідуальними завданням (базу даних можна завантажити [тут\)](http://asbit.nuczu.edu.ua/files/Statistics_Kharkіv.xlsx)

1. Використовуючи лист Списки встановити перевірку введення на поля: a. Поле Причина пожежі (тип даних - Список, вид повідомлення про помилку - зупинка); b. Поле Загинуло на пожежі (тип даних - ціле більше нуля, вид повідомлення про помилку - попередження) 2. Використовуючи команду Автофільтр, визначити ті пожежі, в яких прямі збитки від 1500 до 7800 3. Використовуючи команду Автофільтр, визначити 17 пожеж, з максимальним прямим збитком 4. Використовуючи команду Автофільтр, визначити ті пожежі, які сталися в Мерефі та Люботині 5. Використовуючи команду Автофільтр, визначити пожежі з категорією II 6. Використовуючи команду Розширений фільтр, визначити пожежі c причиною: інше 7. Використовуючи команду Розширений фільтр, визначити пожежі в який брали участь ПЧ-16 і ПЧ-20 8. Відсортувати базу даних по полю Категорія пожежі за зростанням і полю Збитки прямі за зростанням 9. Відсортувати базу даних по полю Район за зростанням, полю Врятовано на пожежі за зростанням і полю Збитки прямі за зростанням. Виділити синьою заливкою записи, в яких сталася сортування по третьому ключу. 10. Підбити проміжні підсумки по кожному району з визначенням сумарного прямого і непрямого збитку. За підсумковими значеннями (2 рівень підсумків) побудувати гістограму розподілу. 11. Підбити проміжні підсумки по кожній причини пожежі з визначенням середнього кількості загиблих на пожежі За підсумковими значеннями (2 рівень підсумків) побудувати кругову діаграму 12. Створити зведену таблицю для аналізу сумарних прямих збитків з причин пожежі і районам в залежності від категорії пожежі

# Створення проекту інформаційної системи у базі даних MS Access за індивідуальним завданням (базу даних можна завантажити [тут\)](http://asbit.nuczu.edu.ua/files/Statistics_Kharkіv.accdb)

- **1.** Створити автоформу *у стовпчик*, *стрічкову* автоформу та *табличну* автоформу на основі таблиць **Категорія**, **Райони** та **Номер ПЧ.**
- **2.** Добавити на форму **Всі пожежі** поле, що обчислюється *Коефіцієнт збитку* (*Збиток прямий/Збиток непрямий*)
- **3.** Добавити на форму **Всі пожежі** кнопку, яка буде забезпечувати перехід на останній запис.
- **4.** На основі таблиці **Всі пожежі** створити запит результуюча таблиця якого містить поля *Дата, Код\_Район, Код\_Причина, Код\_Категорія, Збиток прямий, Збиток непрямий* та виконати сортування записів або необхідні умови пошуку

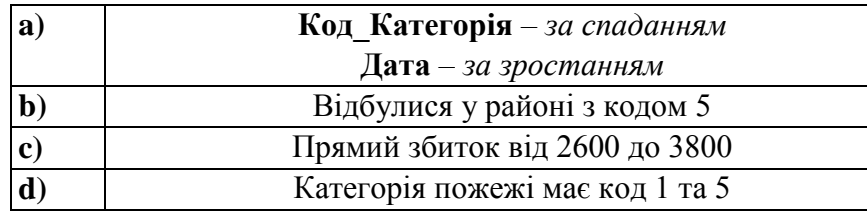

- **5.** На основі таблиці **Всі пожежі** створити запит з групуванням по полю **Код\_Район**, при цьому необхідно обчислити підсумкові дані (Середне по прямому збитку).
- **6.** Створити запит на створення нової таблиці **Пожежі-Код**, яка буде містити всі записи з таблиці **Всі пожежі** по району з кодом 5.
- **7.** За допомогою Майстра створити звіт для перегляду даних на основі запиту, який створено у завданні 4а) з групуванням по полю **Код\_Причина** та обчислити підсумкові дані (Середне по прямому збитку).

Індивідуальне завдання ІНДЗ 4

Створити веб-сайт, який містить Вашу особисту інформацію. Використати всі вивчені елементи html-документа (заголовні теги, коментарі, різноманітне оформлення тексту, списки, посилання, зображення, таблиці, форми).

Для виконання завдання можна, наприклад, ввести таку інформацію:

- 1. Інформація про Вас (ПІБ, дата народження, місце проживання);
- 2. Ваші фото, рисунки (окрема веб-сторінка);

3. Опис Вашої майбутньої професії та вставлене посилання на сайт Вашого Вузу;

4. Ваші захоплення або хобі та Ваші досягнення у навчанні, спорті і т.п. (окрема веб-сторінка);

5. Як з вами зв'язатися та висловити думку про Вашу веб-сторінку.

Наведіть синтаксис, який описує використання в програмі наступних змінних, 1. за винятком помилкових:

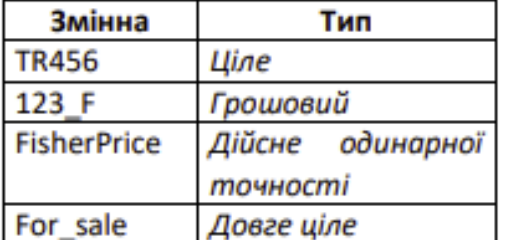

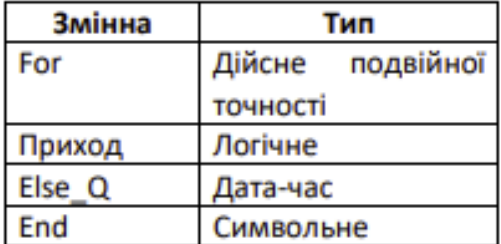

 $2.$ При виконанні програми користувач вводить число Х=23,6 та отримує результат Y=78,6. Наведіть програмний код для формування діалогових вікон наступного виду

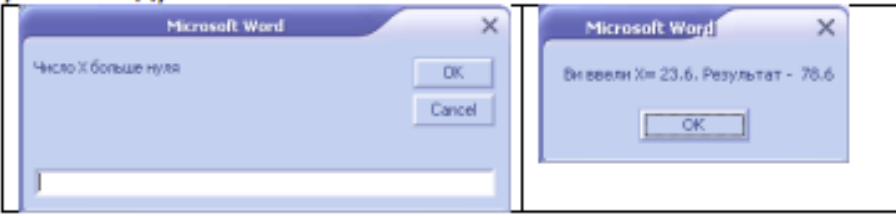

 $3.$ Наведіть програмний код для обчислення у. Початкові значення ввести з клавіатури

$$
y = \frac{\lg(x+1) + 1.5x^3}{e^{5x} \sin \beta^2 + \sqrt[3]{x + 0.6}} \, ; \, \dots
$$

4. Наведіть програмний код для обчислення Ү. Початкові значення ввести з клавіатури

$$
Y = \begin{cases} -\sin(ax), & npu \; x < -2 \\ 3x^4 + 1, & npu \; x > 2 \\ 12\sqrt{|a|}, & npu - 2 \le x \le 2 \end{cases}
$$

5. Значення рекурентного ряду Y задається виразом:

$$
Y_{i} = \frac{1}{2i(2i+1)} Y_{i-1} \text{ mph } Y_{0} = \frac{x^{2}}{2}.
$$

Наведіть програмний код для обчислення:

- Суми значень Ү для 10 перших складових ряду (i=0...10);
- Суми значень Ү з точністю не нижче заданого значення е. Початкові значення ввести з клавіатури